## **Filtering Multiple Records using Includes or Excludes**

This method will allow you to include or exclude multiple records for a single criteria.

- 1. Open the **Search screen**. Refer to [Search](http://help.irelyserver.com/display/DOC/Search).
- 2. Select a filter and Equals, Contains or Not Equal.
- 3. Then enter multiple records by separating the records with **|^|** and make sure there are no spaces between the data.

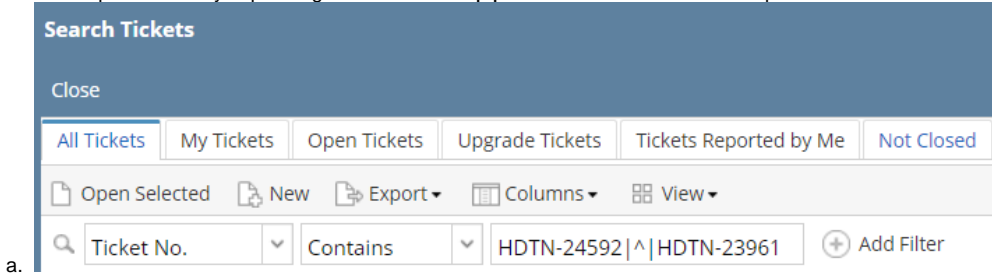

4. This will return two records (HDTN-24592 and HDTN-23961)